Lettre d'information du numérique en Histoire-Géographie

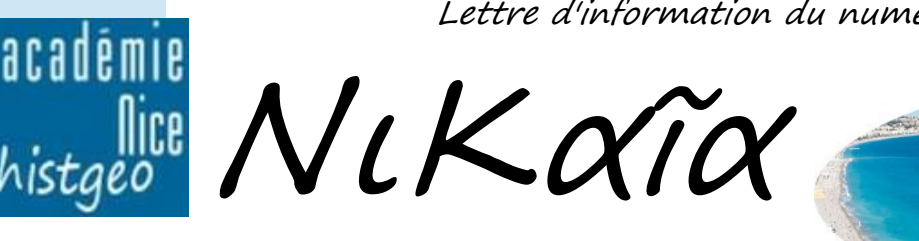

## Edito

janvier 2021 – n°4

 La situation sanitaire difficile que nous vivons depuis maintenant presque une année a replacé le numérique au coeur de la réflexion pédagogique qu'il s'agisse d'hybridation, d'usages du numérique dans et hors la classe ou d'utilisation de ressources et d'outils spécifiques réinterrogeant les pratiques.

 La nouvelle édition de la Webletter Nikaia aura pour but deux fois par an de maintenir une veille active autour de l'actualité du numérique, de faire le point sur les ressources disponibles en Histoire-Géographie/EMC et de vous présenter quelques exemples d'usages pertinents observés en académie.

 La webletter Nikaia fera ainsi, dorénavant et de manière régulière, le lien entre les réflexions menées dans le cadre du groupe numérique disciplinaire, vos attentes en termes de formation et de retours d'expérience, et les publications alimentant l'espace dédié de notre site académique.

Actualité du numérique

# Actualité du numérique en Histoire-Géographie-EMC

#### **Les lettres d'information et rapports :**

- ► [La lettre Edunum Histoire-géographie](https://eduscol.education.fr/2566/lettre-edunum-histoire-geographie) publiée en décembre 2020 sur la continuité pédagogique.
- ✔ [La lettre d'information N°3 Géoimage](https://geoimage.cnes.fr/fr/geoimage/lettre-dinformation-geoimage-numero-3-les-frontieres) sur les frontières.
- ► [L'Albatros](http://lettres-histoire.spip.ac-rouen.fr/spip.php?rubrique555) : la nouvelle revue thématique des professeurs de Lettres-Histoire de l'académie de Rouen.
- ✔ ["L'enseignant numérique"](https://www.aphg.fr/-L-enseignant-numerique-), la page dédiée au numérique du site de l'APHG.
- ✔ [Le numérique dans l'enseignement et l'apprentissage de la géographie](https://eduscol.education.fr/histoire-geographie/actualites/actualites/article/le-numerique-dans-lenseignement-et-lapprentissage-de-la-geographie.html) : Rapport du Cnam-Cnesco publié en octobre 2020.

✔ [Num@lille](https://eduscol.education.fr/histoire-geographie/actualites/actualites/article/8supesup-numero-de-numlille.html) : bulletin d'information de l'Académie de Lille consacré au numérique en Histoire-Géographie n°8.

### **Les visites virtuelles : un bon moyen de rendre le cours plus concret et interactif :**

- ✔ Pour une [visite 3D et reconstitution du château de Versailles.](http://www.versailles3d.com/fr/)
- $\vee$  De nombreuses [visites virtuelles.](http://www.inside360.fr/visites-virtuelles-lieux/)
- ✔ [Visites à 360°](https://www.360images.fr/visites-virtuelles/monuments/index.html)

#### **Jeux numériques et apprentissages :**

- **∕** [Un webinaire de Margarida Romero](https://pedagogie-numerique.ac-besancon.fr/2019/05/webinaire-avec-margarida-romero-jeux-numeriques-et-apprentissages/) du laboratoire LINE à l'INSPE de Nice.
- ► [Madmaps](https://eduscol.education.fr/histoire-geographie/actualites/actualites/article/madmaps-un-jeu-pour-apprendre-a-lire-une-carte-geographique.html) : un jeu pour apprendre à lire une carte géographique.
- **∠** [Histoire et jeux vidéos.](https://eduscol.education.fr/histoire-geographie/actualites/actualites/article/histoire-et-jeu-video.html)

# Facilitons-nous la vie : « 7 petites astuces de Nikaia »

Pour communiquer ou intégrer une video Youtube sans pub, ajoutez un point à la fin de l'adresse

**1 – Supprimer une publicité sur une vidéoYoutube**

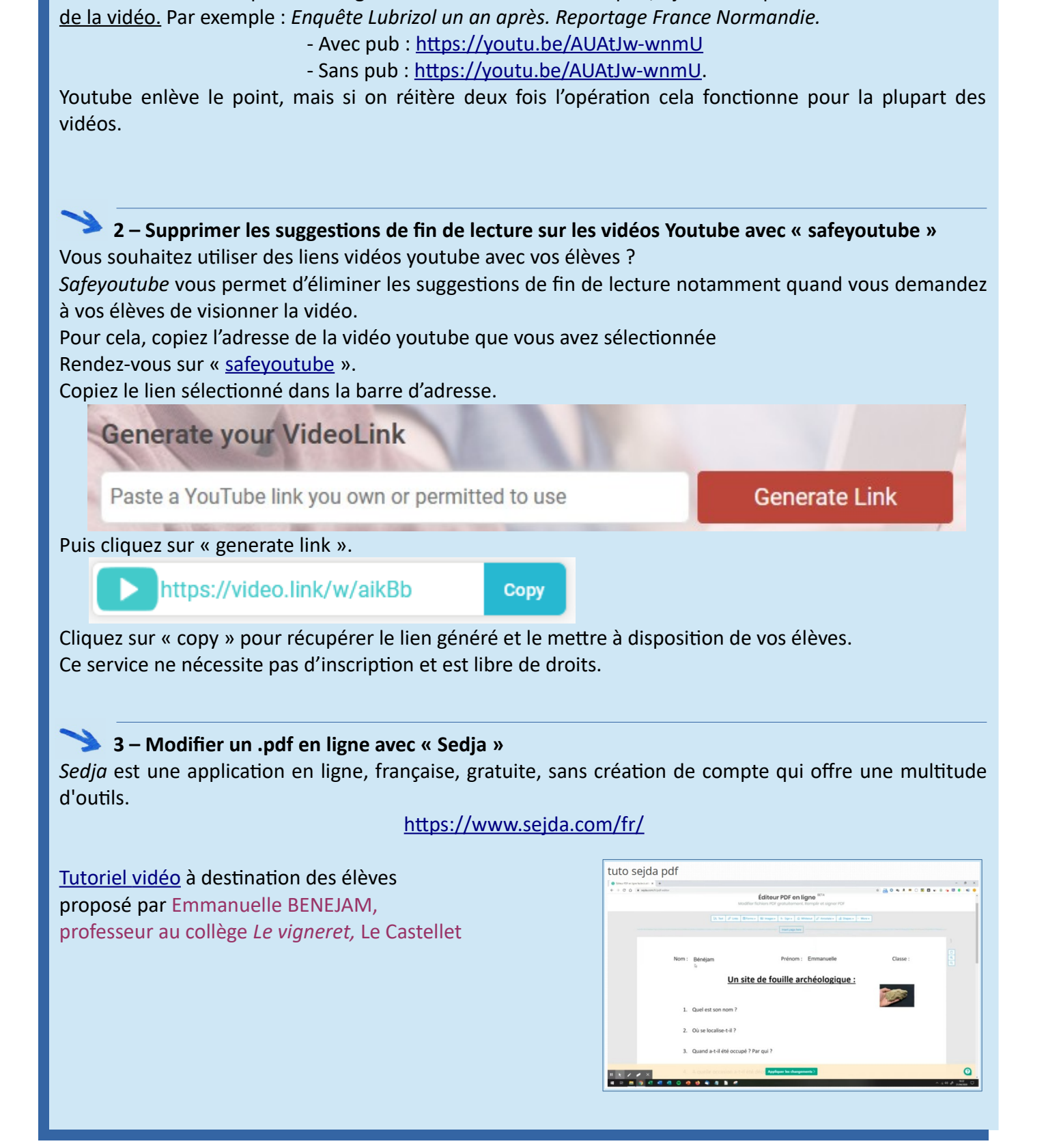

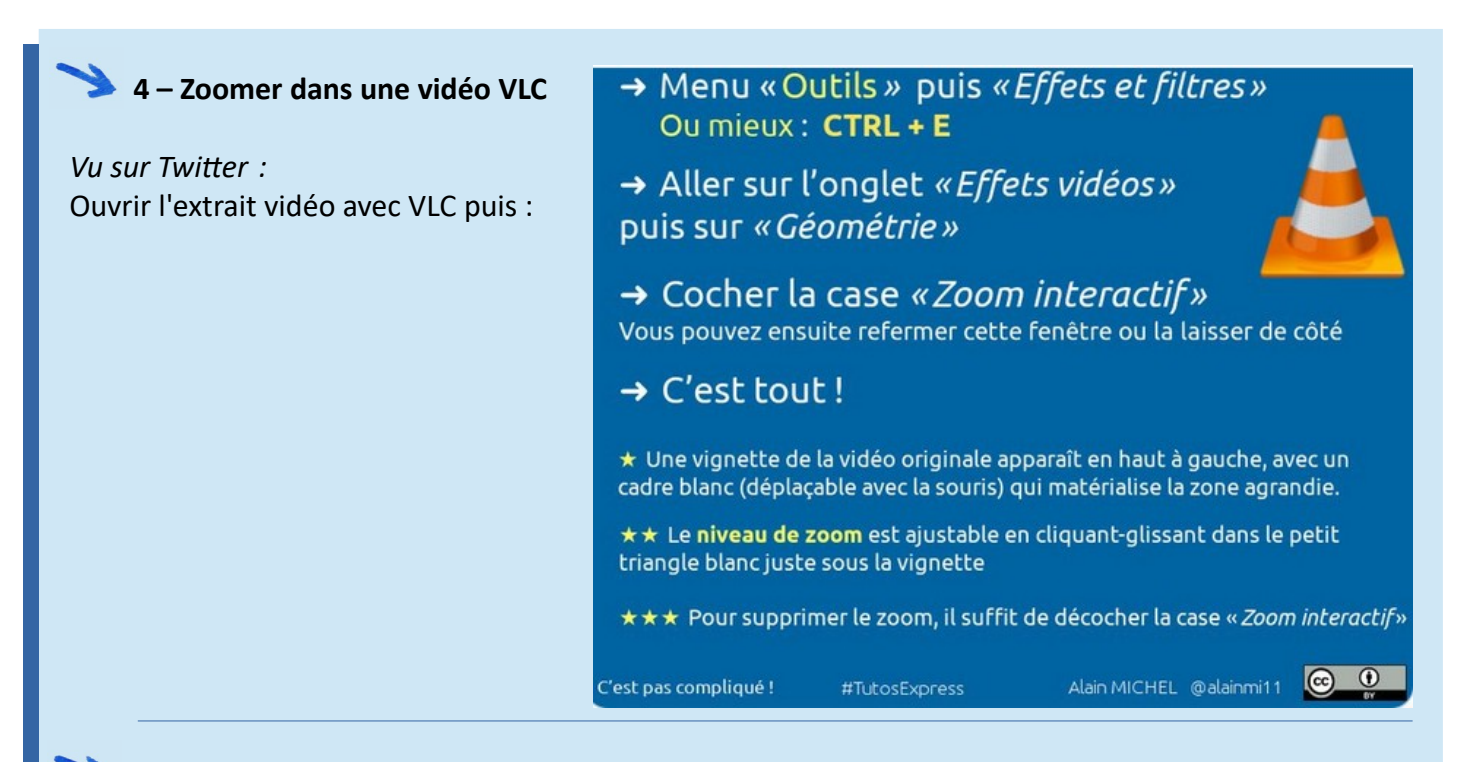

### **5 – LOSSLESSCUT : Faire du découpage vidéo facilement.**

- Une ressource pratique pour les collègues qui souhaitent raccourcir une vidéo : **[Losslesscut](https://losslesscut.fr.uptodown.com/windows)**
- Editeur : Mikael Finstad ; Le logiciel (en anglais) est libre, disponible pour Windows, Mac et Linux.
- Pas de perte de qualité
- Copie d'écran possible en jpeg ou png.

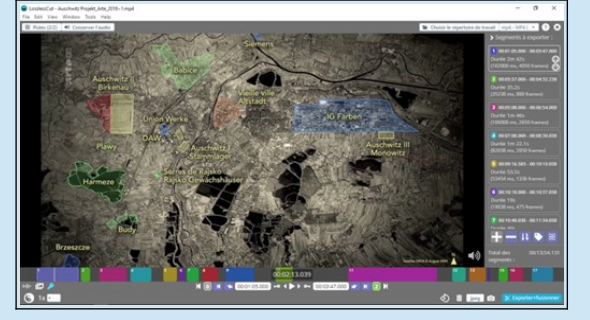

 **Le principe :** la vidéo doit être téléchargée et non en ligne. La colonne à droite indique les segments à mesure qu'ils sont définis : cliquer sur le + puis indiquer le temps du début et de la fin de l'extrait dans les deux cases sous la vidéo. On peut couper à l'image près. Les segments déterminés s'affichent sur la droite de l'écran. L'ordre peut être redéfini. En cas d'erreur, il suffit de cliquer sur le – pour supprimer le segment. Il est possible de modifier les temps a posteriori en cliquant sur un segment ou en éditant le fichier de sauvegarde du projet (au format csv).

removebg

## 6 - **Vous avez besoin d'isoler un élément d'une image de son fond ?**

#### Utilisez <https://www.remove.bg/fr>

C'est une solution en ligne, libre d'utilisation et sans inscription. Il suffit de choisir une image.

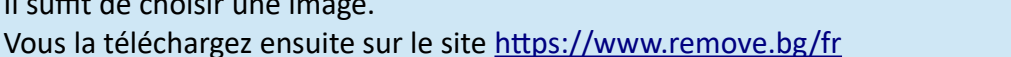

L'arrière-plan est nettoyé automatiquement lors du téléchargement.

Il vous suffit ensuite de récupérer l'image et de donner votre appréciation du résultat.

*Respectez le droit à l'image : utilisation d'images personnelles ou d'images libres de droit.*

## 7 **– Vous souhaitez récupérer la transcription d'une vidéo youtube**

Rendez-vous sur la vidéo puis suivez les étapes 1 à 4 comme suit : **Transcription** ī  $00:14$ voici que le vin ce doux roeck La **PARTAGER E+ ENREGISTRER** chefs-d'oeuvre les plus célèbres de  $00:17$ Activer/Désactiver l'horodatage Signaler Ouvrir l'onglet "Transcription"  $2<sup>0</sup>$  $\Box$ 

- Désactivez l'horodatage.
- Sélectionnez le texte pour supprimer les sauts de ligne indésirables.
- Faites un copier-coller sur une page de traitement de texte. Nous avons fait le test avec Libreoffice.
- Cliquez ensuite sur tout sélectionner. Faire ctrl + H
- Puis dans « rechercher » : faire un \$ (1)
- Dans « remplacer » : tapez un espace (2)
- Cliquez sur « autre option »  $(3)$
- Cochez expression régulière (4) et cliquez sur « tout remplacer » (5)
- Fermez.

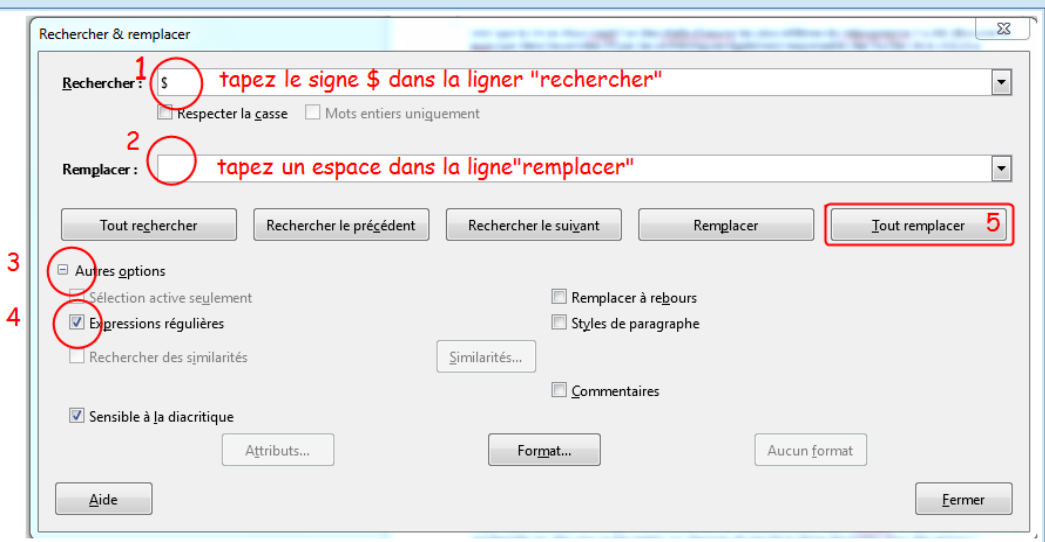

Vous pouvez ainsi récupérer le texte de la vidéo et le mettre à disposition de vos élèves après relecture.

Virginie DUMARCHE-JUVET, lycée Costebelle – Hyères Etienne JESTAZ, lycée J. Ferry – Cannes Juliette LASSALLE, collège Le Pré des Roures – Le Rouret Frédérique MALESZKA-BOYER, lycée Costebelle – Hyères

# Qu'est-ce que le RGPD ?

**Le Règlement Général sur la Protection des Données** est une disposition légale européenne entrée en vigueur le 25 mai 2018. Face aux usages accrus du numérique, au développement du commerce en ligne, au recours croissant à l'Intelligence Artificielle reposant sur la collecte massive de datas numériques, le contexte juridique international a dû s'adapter pour encadrer les usages.

#### **Que réglemente-t-il ?**

Une « donnée personnelle » est « toute information se rapportant à une personne physique identifiée ou identifiable ». Son usage est dès lors strictement réglementé. La collecte doit répondre à un but strict et clairement identifié, limité dans le temps, et parfaitement sécurisé. L'usager doit être averti dès lors qu'une donnée personnelle est enregistrée dans une base. Il conserve un droit de regard sur tout ce qui le concerne. Des sanctions sont prévues en cas de non-respect de ces dispositions, allant du simple avertissement à des amendes jusqu'à 4% du chiffre d'affaires annuel réalisé par la structure mise en cause.

#### **Quelles sont les implications du RGPD en milieu éducatif ?**

Concrètement, le recours au numérique en milieu éducatif reste encouragé, mais un certain nombre de règles doivent être respectées : les applications utilisées doivent recourir à des serveurs hébergés dans l'Union Européenne. A ce titre, on privilégiera les logiciels libres, s'ils correspondent à ce critère, ou recommandés par le Ministère. Il convient de vérifier qu'aucune collecte de données personnelles n'est réalisée à des fins commerciales. Si des informations sont toutefois enregistrées dans une base, il faut s'assurer qu'elles sont limitées, pertinentes et que les responsables légaux conservent un droit de regard dessus. Si une authentification est nécessaire, l'usage de pseudonymes neutres et anonymes doit s'imposer. L'ensemble de ces opérations se réalise sous la responsabilité du chef d'établissement, qui doit être averti en toutes circonstances. Pour finir, il faut noter que les dispositions relatives au RGPD s'ajoutent à celles déjà en vigueur dans le milieu éducatif, à savoir le respect de la propriété intellectuelle, le droit à l'image, aux productions multimédias (son et vidéo) et l'autorisation de publication, toutes soumises à une demande signée, à usage unique, du mineur et de ses responsables légaux.

### **Comment se faire accompagner ?**

Des Délégués à la Protection des Données existent dans chaque académie. Ils constituent des relais susceptibles de répondre à chaque interrogation ou d'accompagner les politiques numériques déployées dans les établissements à l'aide des Référents pour les Ressources et Usages Pédagogiques Numériques. Pour ce qui concerne l'Académie de Nice, ces services sont disponibles en écrivant à [dpd@ac-nice.fr](mailto:dpd@ac-nice.fr)

Quelques liens pour aller plus loin :

- •<https://www.cnil.fr/fr/comprendre-le-rgpd>
- <https://www.education.gouv.fr/les-enjeux-de-la-protection-des-donnees-au-sein-de-l-education-7451>
- <https://www.pedagogie.ac-nice.fr/dane/s-informer/rgpd/un-delegue-a-la-protection-des-donnees-a-quoi-ca-sert>
- <https://www.reseau-canope.fr/les-donnees-a-caractere-personnel/introduction.html>
- <https://dane.ac-lyon.fr/spip/Infographie-interactive-a>

Lionnel CLERC, collège Le Pré des Roures – Le Rouret Juliette LASSALLE, collège Le Pré des Roures – Le Rouret

## **GOOGLE EARTH « PROJECT »**

### **GLOBE VIRTUEL ET CARTE NARRATIVE**

Le service de cartographie par imagerie satellitaire « Earth », lancé par Google en 2005, propose depuis l'an passé une version « expérimentale » très prometteuse. [L'accès se fait en ligne,](https://www.google.com/earth/) sans installation préalable contrairement à la version initiale, mais à partir d'un compte Google désormais indispensable.

L'utilisateur retrouve dans cette version la plupart des outils qui ont assuré le succès du premier globe virtuel (recherche de lieux, images haute résolution, street view, modélisation 3D, ajout de repères, de tracés, d'images, de commentaires, de liens Internet, navigation par survol, vues immersives...). Seules quelques fonctionnalités ont été supprimées parmi lesquelles les pourtant très utiles superpositions d'images par transparence et la ligne de temps.

La nouveauté réside essentiellement dans la forme donnée à la production finale, une **CARTE NARRATIVE**. Celle-ci se présente comme un diaporama dont la trame principale est constituée des données de Google Earth - agrémentée ou non d'une fenêtre complémentaire -, que l'on consulte depuis un bouton de défilement, en bas de l'écran. Il suffit de communiquer le lien généré aux élèves qui n'ont plus qu'à se concentrer sur les documents proposés et sur les potentialités d'exploration immersive du

globe virtuel.

**Deux exemples d'activités pédagogiques sont d'ores et déjà accessibles sur le site académique.**

Deux autres seront mises en ligne d'ici peu (les études de cas des aires urbaines de Nice et de Toulon en classe de 3<sup>e</sup> ).

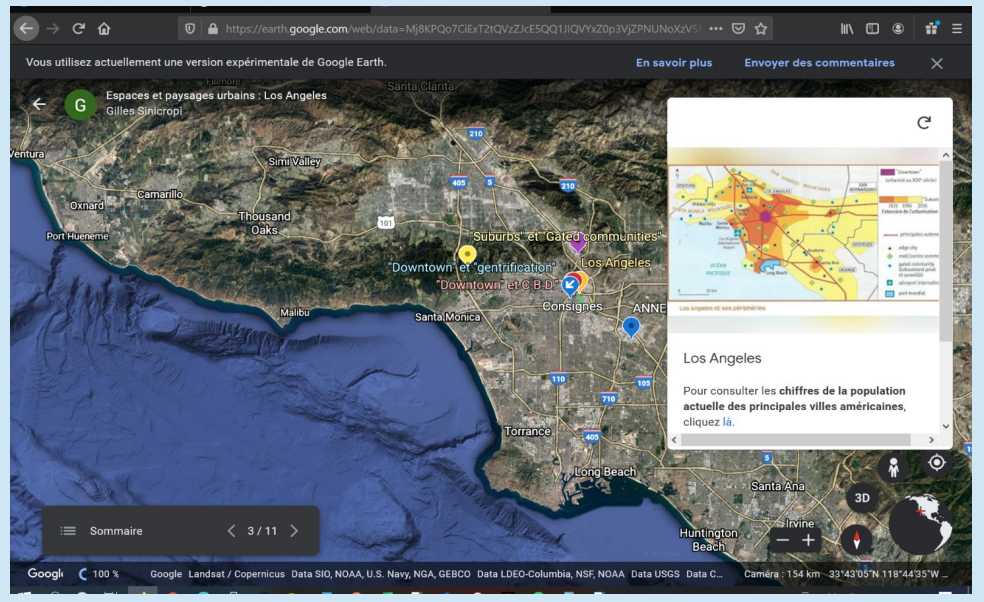

Une étude de cas : [Chicago en classe de 6](https://www.pedagogie.ac-nice.fr/histgeo/index.php/ressources-tice/numerique-au-college/cycle-3/613-habiter-une-metropole-chicago)<sup>e</sup> Uneétude de cas : Los Angeles en classe de 4<sup>e</sup>

#### [Accès à Google Earth « Project »](https://www.google.com/earth/)

*NOTA BENE : Privilégiez le navigateur Chrome pour la lecture des cartes narratives Google Earth*

Emmanuelle BENEJAM, Collège le Vigneret – Le Castellet Gilles SINICROPI, collège G.Philipe – Cannes

# Utiliser des capsules vidéo dans le cadre de l'hybridation

# Plusieurs cas de figure

Lors du premier confinement avec l'enseignement à distance et lors du deuxième confinement avec des situations très diverses en lycée, plusieurs cas de figure se sont présentés : soit les élèves sont tous présents en classe, soit les élèves sont à distance en autonomie, soit les élèves sont à distance en visioclasse avec l'enseignant, soit il y a des élèves présents en classe, pendant que d'autres suivent le cours à distance. Cette multiplication des situations d'apprentissage nous amène à trouver des ressources modulables pour correspondre à toutes ces situations : la capsule vidéo est ici intéressante.

## **L'intérêt de la capsule vidéo**

Elle permet de jouer le rôle de document d'accroche dans une introduction, elle peut aussi permettre d'approfondir un point spécifique d'une question, ou bien de synthétiser et revenir sur les notions clés. Elle a l'avantage d'être facilement mise à disposition des élèves par le biais d'un lien ou d'un QR code déposé sur un cahier de texte numérique ou une plateforme d'apprentissage de type ENT, Moodle ou Pearltrees.

L'utilisation d'une capsule vidéo permet une diachronie : En effet, que ce soit depuis chez eux ou en établissement, les élèves peuvent visionner la capsule en autonomie et à leur rythme. Ce support se prête donc à différentes situations pédagogiques : en amont d'un cours ou en travail de groupes, dans le cadre d'une classe inversée, ou après la classe pour réviser.

### **Quelles capsules utiliser ?**

Par définition la vidéo utilisée doit être de courte durée, il ne s'agit pas d'un documentaire entier. Il en existe de différentes sortes avec des usages et des intérêts variables : la parole face caméra d'un intervenant (utile surtout lorsque c'est un spécialiste qui est interrogé), extrait d'un JT ou d'un documentaire, infographie rapide mise en image avec du texte.

Il est possible de trouver des capsules toutes faites par exemple par des journaux ou des chaines de radio et de télévision comme Arte, France culture depuis *[l'Eduthèque](https://www.edutheque.fr/accueil.html)* ou [Lumni](https://www.lumni.fr/). Il est également possible de faire ses propres capsules. Vous trouverez pour cela des [ressources et tutoriels sur la page de notre site](https://www.pedagogie.ac-nice.fr/histgeo/index.php/ressources-pedagogiques/41-peda/653-ressources-pour-un-enseignement-hybride) consacrée à l'hybridation.

### **Que faire avec une capsule ?**

La capsule, comme les autres documents utilisés en Histoire-Géographie, est un document supportant une mise en activité pour éviter le visionnage passif : on peut rendre des vidéos interactives en incluant du texte ou même des questions avec le [module H5p](https://h5p.org/) disponible notamment sur Moodle. [Tutoriel vidéo](https://www.youtube.com/watch?list=PLT22zthn8ytwbYsFDzPM1NaKwd27y91_e&v=Ih3oxJOZ_0o&feature=youtu.be) sur *le Blog du Prof TIM*.

On peut également demander aux élèves de prendre des notes guidés ou non par un questionnement, leur demander de résumer la vidéo en faisant une carte mentale. La vidéo se prête également à un questionnement critique (source, date, point de vue…) dans le cadre d'acquisition de compétences EMI.

### **Exemple de mise en activité à partir de capsules vidéos :**

<https://www.pearltrees.com/hgprofle/a-se-proteger/id37953551>

 [Estelle LIPRANDI, lycée du val d'Argens – Le Muy](https://www.pearltrees.com/hgprofle/a-se-proteger/id37953551)

# Travailler une compétence par le numérique

**Les programmes nous indiquent la compétence suivante déclinée au collège et au lycée :**

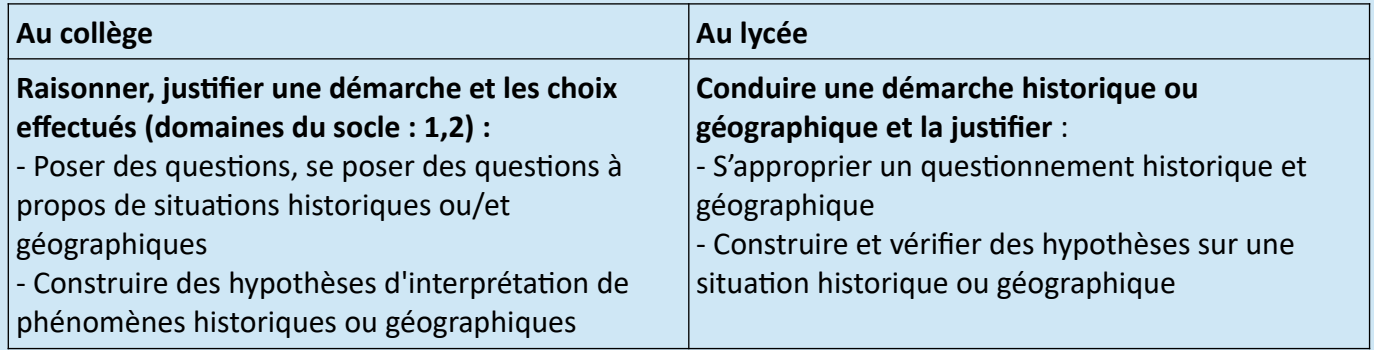

**[remonterletemps.ign.fr](https://remonterletemps.ign.fr/)** : un outil numérique en ligne simple à mettre en œuvre dans le cadre d'un questionnement géographique, ici sur **les transformations d'un espace productif : le port du Havre.**

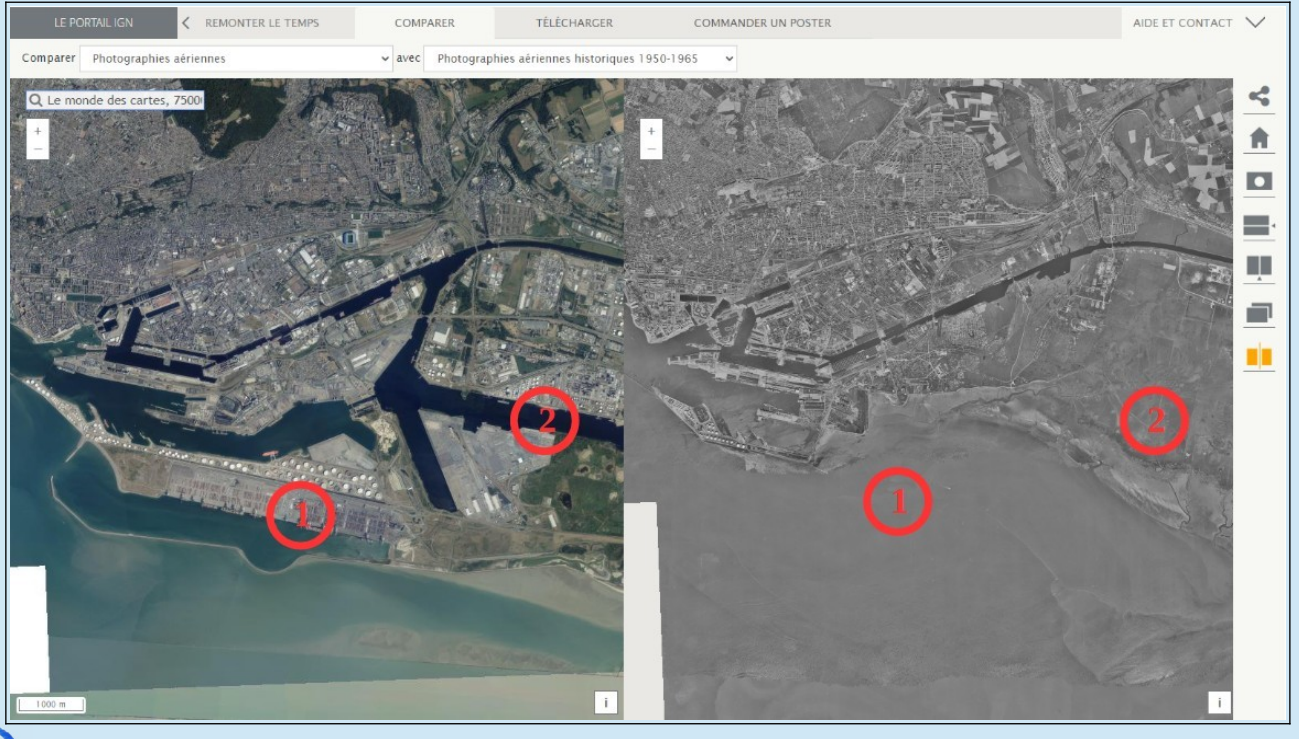

Grâce à l'outil en ligne « [remonterletemps.ign.fr](https://remonterletemps.ign.fr/) » l'élève peut en quelques clics comparer des images satellitaires du port du Havre aujourd'hui et en 1955.

Il peut ainsi observer les transformations de la zone industrialo-portuaire :

- construction d'un terre-plein en mer pour aménager le terminal à conteneur (repère 1)

- creusement de canaux et extension du port dans les terres (repère 2)

À partir de ces observations et en mettant ces images en relation avec d'autres documents (graphique de l'évolution du transport de conteneurs par exemple), on peut construire ou vérifier des hypothèses sur la transformations des espaces maritimes par la mondialisation. L'outil propose aussi de petits outils interactifs permettant d'explorer l'espace de différentes manières : loupe, comparaison horizontale ou verticale…

L'outil est également pertinent pour visualiser les transformations d'un espace urbain comme celui d'Hyères et décrire les nouveaux paysages nés de l'étalement urbain en utilisant les petits outils interactifs cités plus haut.

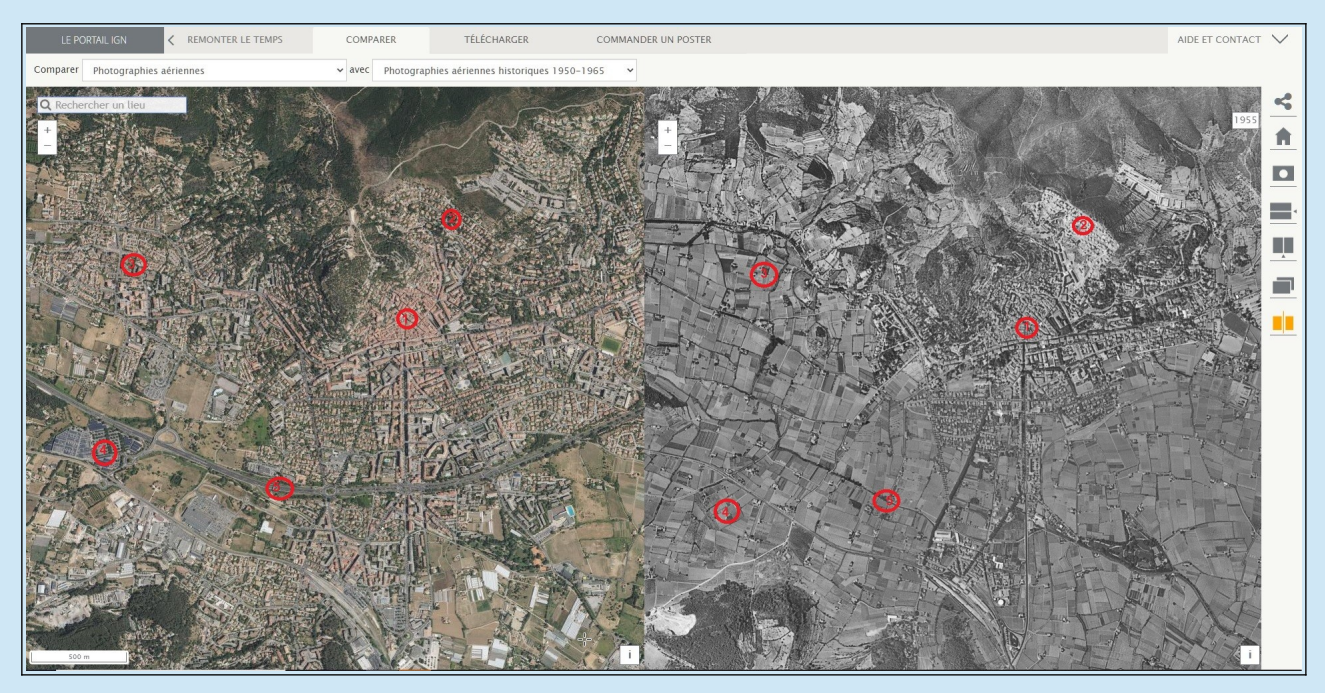

Dans le cadre de la compétence « **Raisonner, justifier une démarche et les choix effectués »,** on pourrait proposer à l'élève de justifier le choix du type de production qu'il pourrait mettre en œuvre pour exploiter au mieux ces documents (tableau /croquis à compléter, production d'un écrit…). La réalisation de la production donnerait l'occasion de croiser ce travail avec une autre compétence : **Pratiquer différents langages en Histoire et en Géographie.**

> Daniel DRIE, Collège la Ferrage – Cuers Anthony SALMON, lycée [du val d'Argens – Le Muy](https://www.pearltrees.com/hgprofle/a-se-proteger/id37953551)

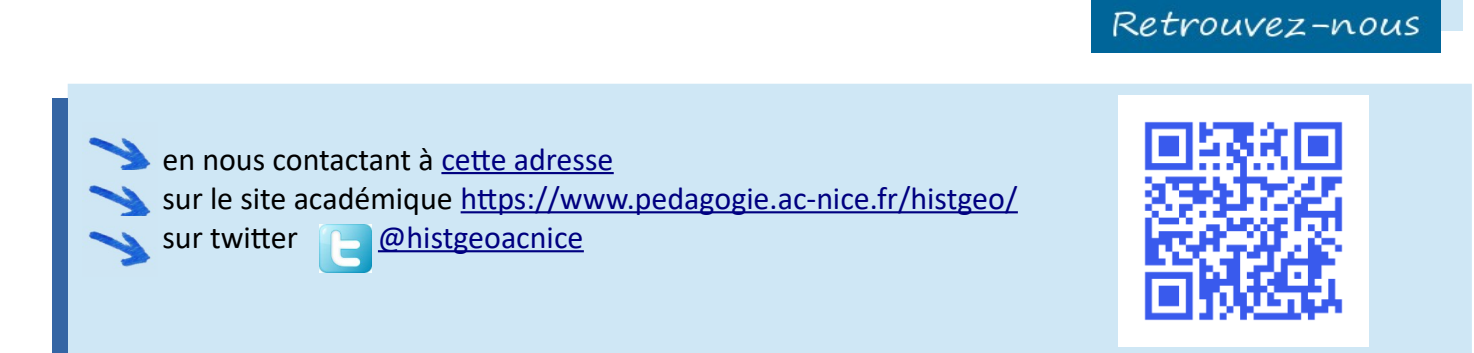

© Rectorat de l'académie de Nice - édition janvier 2021 - directeur de la publication : Jean-Marc Noaille IA-IPR – conception, infographie : Philippe Briand IAN